## **IU-CSP-202-001 - Añadir área temática**

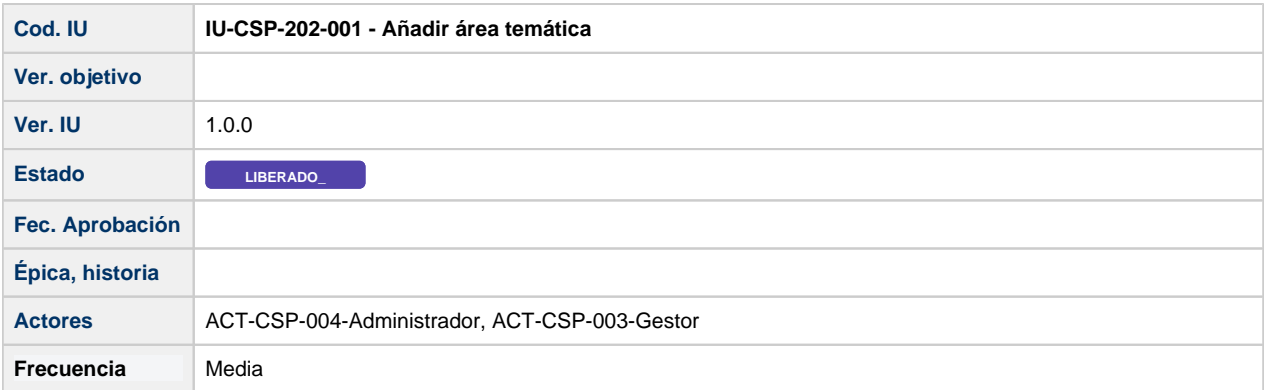

## **Formulario Añadir área temática**

Г.

Pantalla que muestra un formulario, que permite añadir un área temática a la convocatoria.

El área temática se añade desde la pestaña de "Datos Generales" de la convocatoria [IU-CSP-0201-001 - Crear convocatoria - Datos](https://confluence.um.es/confluence/display/HERCULES/IU-CSP-0201-001+-+Crear+convocatoria+-+Datos+generales)  [generales.](https://confluence.um.es/confluence/display/HERCULES/IU-CSP-0201-001+-+Crear+convocatoria+-+Datos+generales)

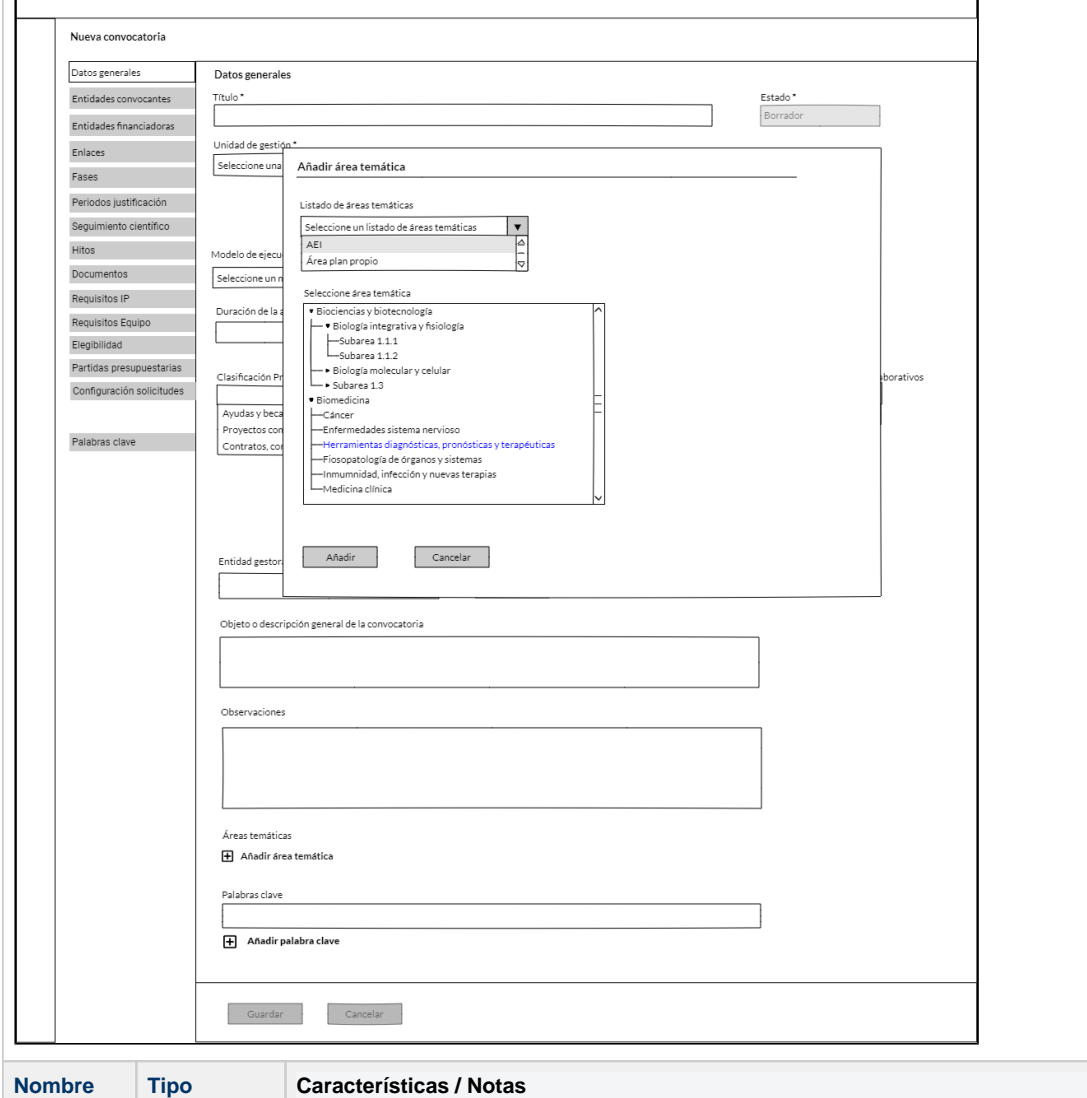

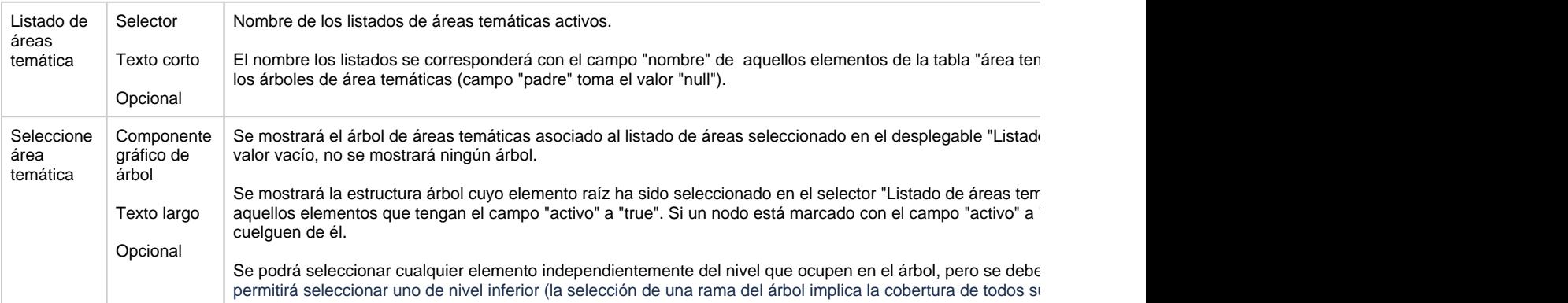

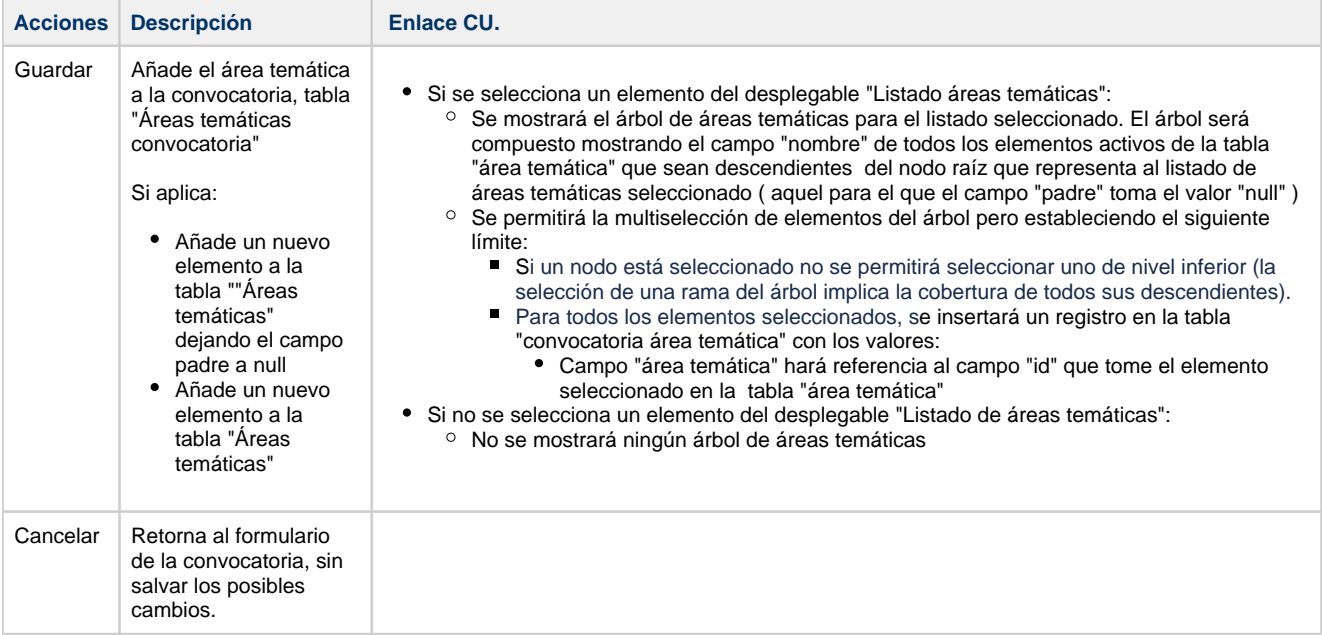